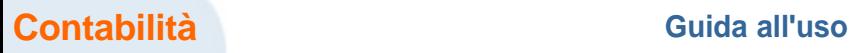

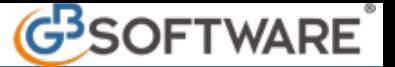

# **Regime del margine D.L. 41/1995 conv. In L.85/1995**

**Introduzione Regime del margine analitico o ordinario Impostazione in anagrafica ditta Causali contabili Causali Iva Inserimenti di prima nota Inserimenti di situazioni esistenti Riporto in liquidazione Iva/Calcolo del margine Stampa del registro di carico – scarico**

#### **Introduzione**

Il regime del margine, introdotto dal D.L. n. 41 del 23/02/95, convertito in Legge 22/3/1995 n.85, disciplina il commercio dei beni usati e prevede l'assoggettamento ad Iva del solo utile lordo realizzato, cioè la differenza tra il prezzo di vendita e quello di acquisto (eventualmente maggiorato delle spese accessorie e di riparazione) e non dell'intero corrispettivo.

Il regime del margine evita una doppia tassazione sui beni per i quali il rivenditore in genere ha corrisposto un prezzo già comprensivo di Iva che non ha potuto detrarre.

#### **Requisiti soggettivi**

Sono interessati a questa disciplina tutti coloro che per professione abituale esercitano il commercio all'ingrosso, al dettaglio o in forma ambulante di: beni mobili usati, oggetti d'arte, oggetti d'antiquariato, oggetti da collezione, per i quali all'atto dell'acquisto non hanno subito la rivalsa dell'imposta, nonche' altri soggetti passivi d'imposta (imprese, professionisti, enti) che occasionalmente cedono beni usati per i quali all'atto dell'acquisto non hanno subito la rivalsa dell'imposta.

#### **Requisiti oggettivi**

Vengono attratti nella speciale disciplina:

- i beni mobili usati suscettibili di reimpiego nello stato originario o previa riparazione;

- oggetti d'arte, d'antiquariato e da collezione (indicati nella tabella allegata al decreto in rassegna) sempreche' siano stati acquistati da privati che non operano nell'esercizio di impresa arte o professione e quindi non hanno la qualifica di soggetti IVA.

La norma assimila all'acquisto da privati anche:

1) gli acquisti presso soggetti passivi che, all'atto del loro precedente acquisto, non hanno potuto detrarre l'imposta ai sensi del 2' comma dell'art. 19/633 e che quindi all'atto della rivendita non assoggettano l'operazione ad IVA, ai sensi dell'art. 2, 3° comma, lettera h);

2) gli acquisti effettuati presso un soggetto passivo comunitario in regime di esonero nel proprio Stato;

3) gli acquisti presso un soggetto passivo di imposta che opera anch'esso nel regime speciale del margine;

4) i soggetti che effettuano abitualmente il commercio possono ricomprendere nell'ambito oggettivo di cui sopra, previa specifica opzione, anche le cessioni di oggetti d'arte, d'antiquariato o da collezione importati, nonche' quelle di oggetti d'arte acquistati direttamente presso l'autore o presso i suoi eredi o legatari, se soggetti passivi d'imposta.

Il regime del margine si applica a beni mobili usati acquistati:

- da privati

- da un soggetto Iva che non avendo potuto detrarre l'Iva cede il bene in esenzione secondo quanto previsto dall'art. 10, n. 27 quinquies DPR 633/72

- da un soggetto (nazionale o comunitario) che opera nel regime del margine

- da un soggetto comunitario in regime di esonero (franchigia) nel proprio stato

#### **Requisiti territoriali**

Il regime del margine si applica ai beni acquistati nel territorio dello Stato o in quello di altro stato membro della U.E.. Possono essere attratti nello speciale regime anche gli oggetti d'arte, d'antiquariato o da collezione, per i quali sia stata manifestata apposita opzione sopra detta (punto 4).

#### **Modalità applicative**

Nell'ambito del "sistema del margine" sono previsti tre regimi: regime ordinario o analitico, regime forfetario, regime globale, comportanti

diversi metodi di determinazione del margine e adempimenti differenziati.

Il regime del margine prevede tre diversi sistemi:

- Metodo analitico o ordinario (art. 36 comma 1): la base imponibile su cui calcolare l'imposta viene determinata per ogni singolo bene. Con questo metodo si prendono in considerazione le sole operazioni che hanno dato risultato positivo; le operazioni con margine negativo vengono ignorate e non possono essere utilizzate per successive compensazioni.

L'Iva sugli acquisti di beni e servizi rientranti in questa specifica attività è indetraibile. L'Iva sulle spese generali e sugli altri costi non direttamente connessi con l'acquisto o la riattivazione di beni usati è detraibile secondo gli ordinari principi della disciplina Iva.

- Metodo globale (art. 36 comma 6): la base imponibile viene determinata periodicamente e globalmente, in relazione all'ammontare complessivo degli acquisti e delle vendite effettuate nel periodo (mese o trimestre). Con questo metodo le operazioni negative compensano quelle positive.

Riguarda il commercio, non in forma ambulante, dei seguenti beni usati:

- veicoli usati

- monete ed altri oggetti da collezione

- abiti, biancheria e altri prodotti per abbigliamento, compresi quelli accessori
- beni, anche se di generi diversi, acquistati per masse o a peso con prezzo indistinto

- qualsiasi altro bene con prezzo di acquisto inferiore a euro 516,46.

N.B. Sono sempre esclusi i beni ammessi al regime forfetario.

- Metodo forfetario: (art. 36 comma 5): la base imponibile viene determinata in una percentuale del prezzo di vendita. I margini forfetari vengono utilizzati nelle situazioni in cui non sia disponibile una documentazione di acquisto e nel commercio ambulante. % applicabili:

- A 60% del prezzo di vendita per le cessioni di oggetti d'arte del quali manca il prezzo di acquisto o lo stesso non è determinabile

- B 50% del prezzo di vendita per le cessioni di francobolli da collezione e di collezioni di francobolli

 - C 50% del prezzo di vendita per le cessioni di parti, pezzi di ricambio di automezzi o di apparecchiature elettromeccaniche e libri di antiquariato ceduti in sede fissa (questi ultimi da 02/03/97)

 - D 50% del prezzo di vendita per le cessioni di beni da parte di soggetti che operano esclusivamente in forma ambulante (esclusi prodotti editoriali e d'antiquariato)

- E 25% del prezzo di vendita per le cessioni di prodotti editoriali d'antiquariato effettuate da ambulanti

- F 25% del prezzo di vendita per le cessioni di prodotti editoriali esclusi quelli d'antiquariato

Le fatture emesse non devono avere l'Iva evidenziata, ma devono far riferimento all'Art. 36 Decreto Legge 41/95 – Regime beni usati. (Art. 38 D.L. 41/95).

**Regime del margine analitico o ordinario (art.36 comma1)**

Il metodo analitico, disciplinato dall'art. 36 c. 1 del D.L. 23/02/1995 n. 41, è quello per così dire, "**normale**", ovvero quello che si applica in generale al commercio di tutti i tipi di beni usati, ad esclusione dei casi espressamente riservati dalla legge agli altri regimi (forfettario e globale). Tale regime si applica anche per le cessioni "occasionali" di beni usati. La base imponibile per il calcolo dell'iva è determinata in base al **margine**, ovvero dalla differenza tra il prezzo di vendita e quello di acquisto, aumentato delle spese di riparazione e di quelle accessorie. Dal margine lordo, utilizzando la normale procedura di scorporo, si determinano l'imponibile e l'iva da versare. Se il margine risulta negativo, non è dovuta alcuna imposta e, in sede di liquidazione periodica, il margine sarà considerato pari a zero. Nella fattispecie il margine è determinato su ogni **singolo bene**; di conseguenza non è possibile **compensare** margini negativi di determinate operazioni con margini positivi di altre operazioni, né tantomeno riportare eventuali eccedenze nell'esercizio successivo. Le spese riferibili all'acquisto, nonché quelle accessorie e di riparazione, devono essere computate al lordo dell'iva, anche qualora il fornitore emetta fattura con separato addebito del tributo, in quanto l'iva è naturalmente indetraibile. Si precisa che per spese accessorie e di riparazione si intendono i costi sostenuti dal rivenditore che abbiano una specifica **inerenza** o alla fase di acquisizione del bene o a quella successiva di riattazione dello stesso (ad esempio gli oneri tributari, le spese di intermediazione relative all'acquisto, le spese peritali, quelle notarili, di trasporto ecc.). Sono escluse dal calcolo le spese accessorie connesse alla fase di vendita del bene, le spese generali sostenute per l'esercizio dell'attività, nonché le prestazioni accessorie e le riparazioni eseguite dal rivenditore utilizzando la propria struttura d'impresa (salvo l'ipotesi di esercizio di attività separata di cui all'articolo 36 del DPR 633/72).

In Anagrafica ditta, è necessario impostare il metodo di riferimento nella sezione "Dati fiscali/Contabilità" cliccando il pulsante ... a fianco di "Regimi speciali\*" sarà possibile selezionare il codice **51- Regime del margine – metodo analitico od ordinario**.

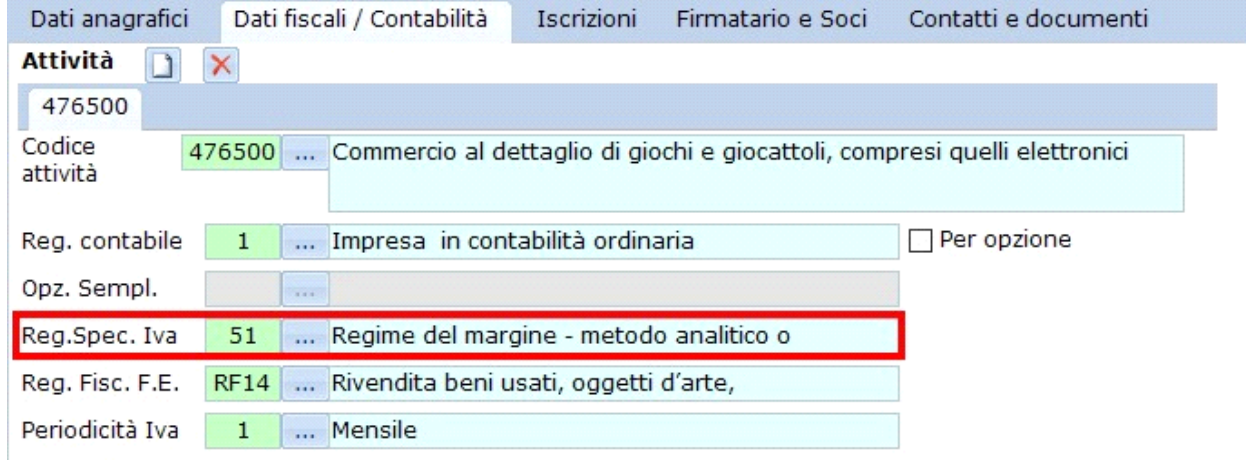

**Causali contabili**

Il regime del margine scelto abilita in "Piano dei conti /causali" delle causali contabili specifiche per le registrazioni di prima nota di acquisto e vendite beni usati:

**FV13 - Fattura vendita art.36/1 reg. analitico n** 

**FV14 - Corrispettivi art.36/1 reg. analitico**

**FA81 - Fatt. acquisti art.36/1 reg. analitico n.**

**FA82 - Nota accredito acq. art.36 DL41/1995 n.**

A partire dal 2015 è stata creata la seguente causale contabile che potrà essere utilizzata anche in rilevazioni per anni precedenti

**FA84 – Fatt. acqu. Professionisti Regime del margine**

A partire dalla contabilità 2015 è disponibile anche la causale contabile.

**FV18 – Nota accr. Vend. – Reg.Marg, art.36 DL 41**

**N.B.:** A partire dalla contabilità 2017 è disponibile la causale contabile

**FA86 - Fatt.acquisto art.37/2 regime del margine DL 41/95** questa causale contabile si è resa necessaria a seguito della nuova comunicazione Dati Fatture, per cui a fronte di acquisti di beni usati effettuati presso fornitori facenti parte della comunità economica europea, viene richiesto, da parte dei controlli dell'Agenzia delle Entrate, l'individuazione del tipo documento come TD10.

In fase di registrazione di prima nota, all'apertura della form relativa alla selezione delle causali contabili, è possibile visualizzare le causali contabili abbinate al regime del margine analitico o ordinario apponendo il check "Filtra solo causali relative al margine"

#### Causali contabili

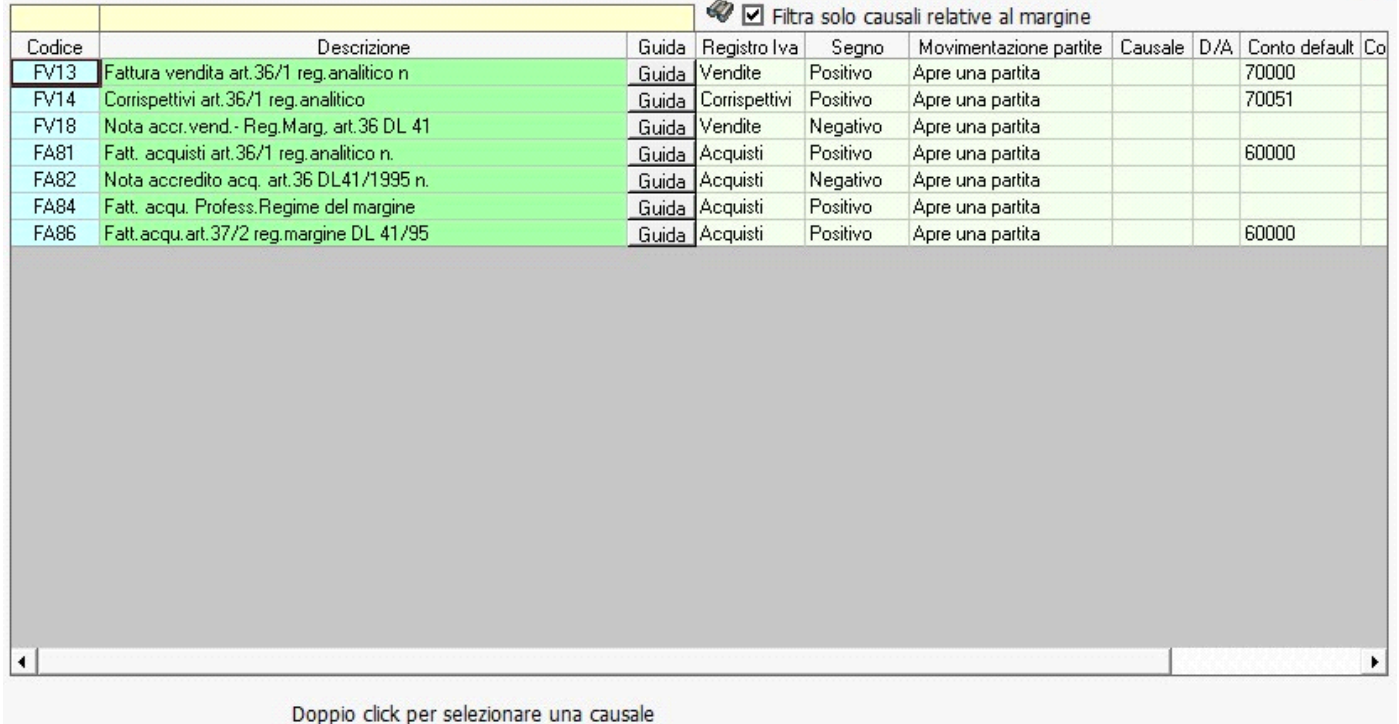

 $\vert x \vert$ 

# **Causali Iva**

Una causale contabile relativa all'acquisto propone solo le causali iva ad essa abbinate, all'apertura della form relativa alla selezione delle causali iva si potrà selezionare solo tra quelle proposte

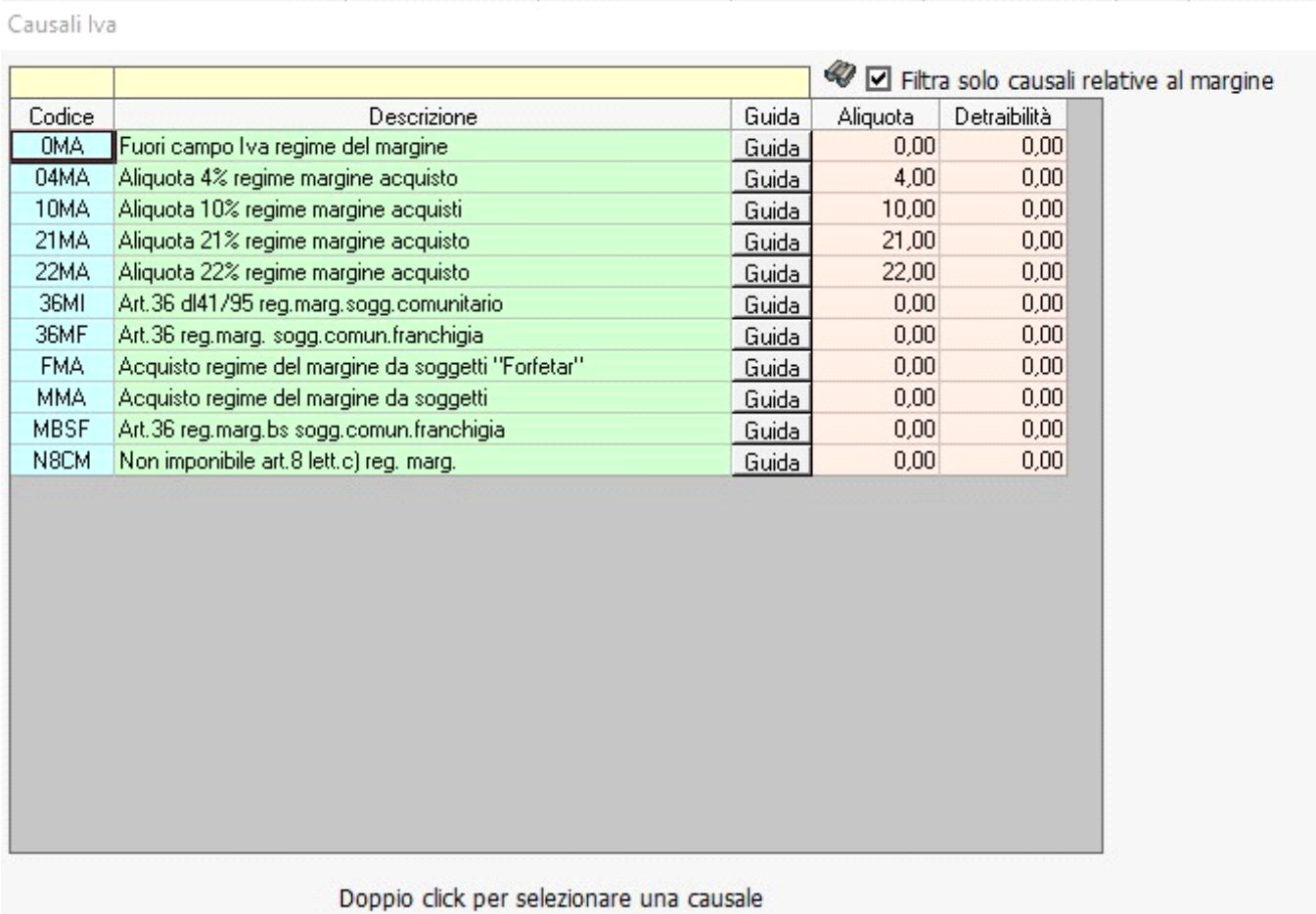

A partire dal 2015 sono state create le seguenti causali Iva, utilizzabili anche in anni contabili precedenti:

**0MA – FUORI CAMPO IVA per acquisto nel regime del margine (D.L. 41/1995)**

**MMA – Acquisto regime del margine da soggetti "Minimi"**

A partire dal 2016 è stata creata la seguente causale Iva, utilizzabile anche in anni contabili precedenti:

**FMA – Acquisto regime del margine da soggetti "Forfetari"**

Verificare le Proprietà e Guida direttamente nell'elenco Piano dei conti/causali.

LE CAUSALI IVA IMPLEMENTATE SONO DETTATE DA ESIGENZE DI INDIVIDUAZIONE DATI PER UNA CORRETTA COMPILAZIONE DEL QUADRO VF DELLA DICHIARAZIONE IVA.

Una causale contabile relativa alla vendita propone solo le causali iva ad essa abbinate, all'apertura della form relativa alla selezione delle causali iva si potrà selezionare solo tra quelle proposte

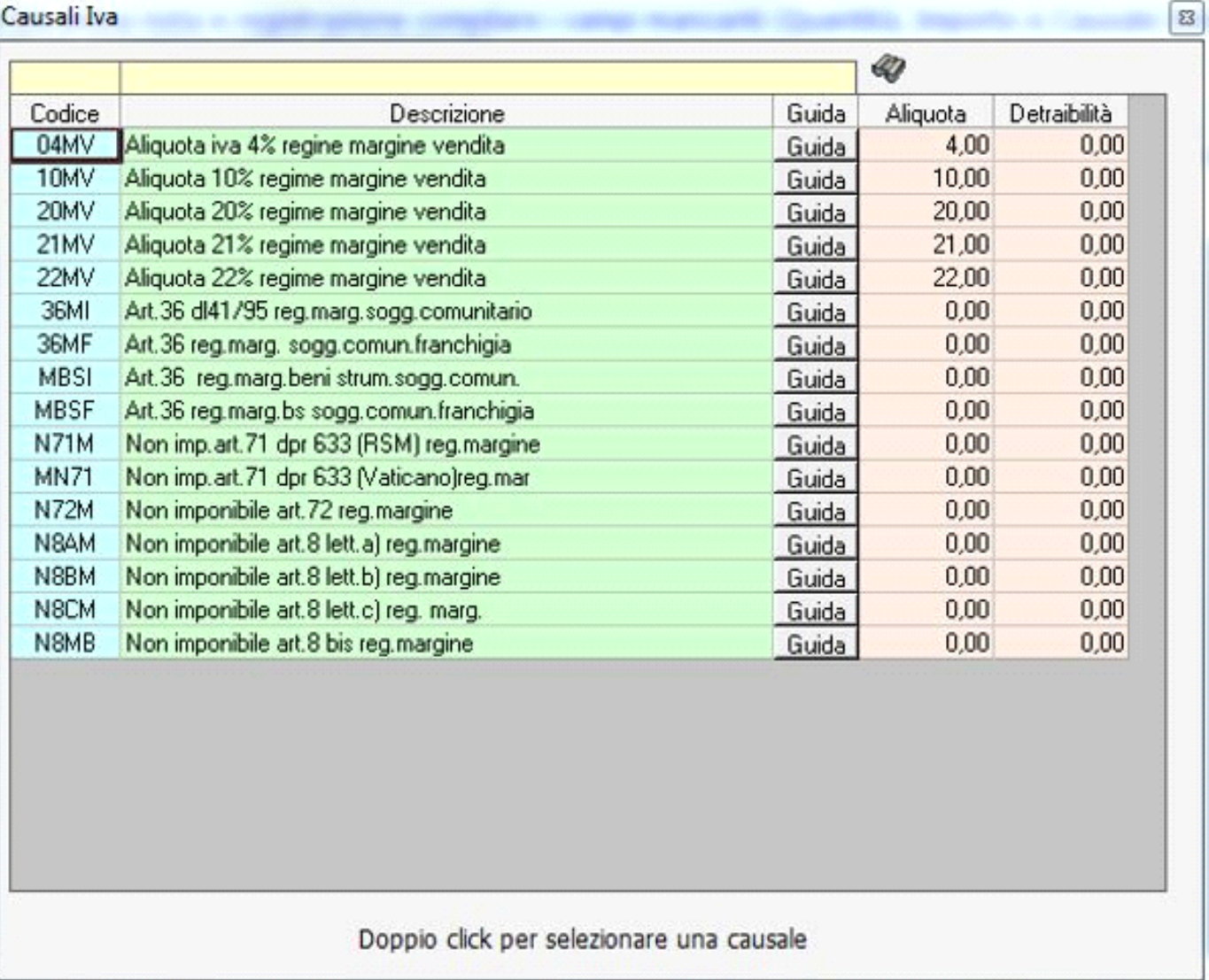

**Inserimenti di prima nota**

Gli inserimenti di prima nota devono essere eseguiti da "ContBil/Prima Nota", si consiglia di abilitare un Registro Iva Acquisti e un Registro Iva Vendite da utilizzare esclusivamente per le rilevazioni dei beni soggetti al regime del margine, per l'abilitazione di ulteriori registri rimandiamo alla guida on line al punto:" **7.1.1 - Abilitazione dei registri Iva**"

**Registrazione acquisti**

Per la registrazione di una fattura di acquisto di un bene soggetto al regime del margine si devono utilizzare le causali contabili impostate per il regime di riferimento e le relative causali iva

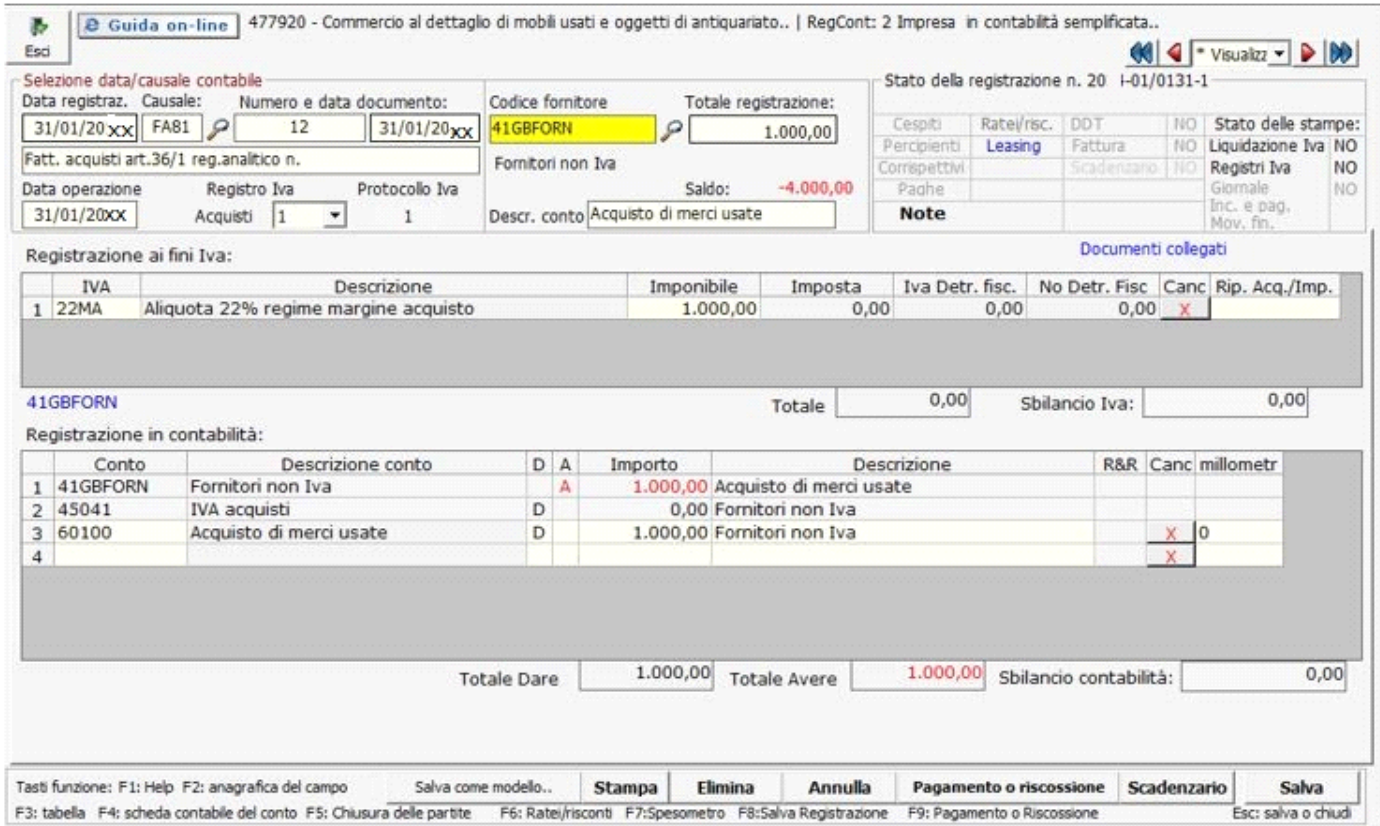

Al salvataggio della registrazione di prima nota, si visualizza il seguente messaggio

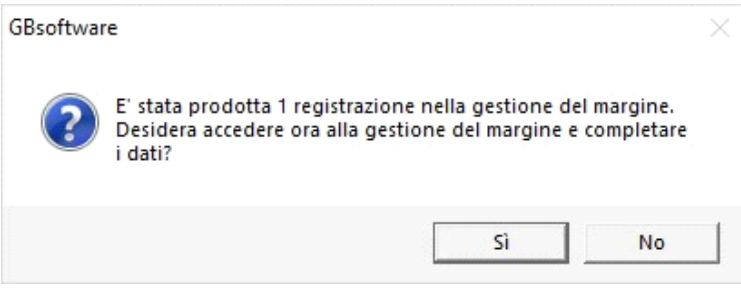

Confermando si accede alla scheda del bene usato

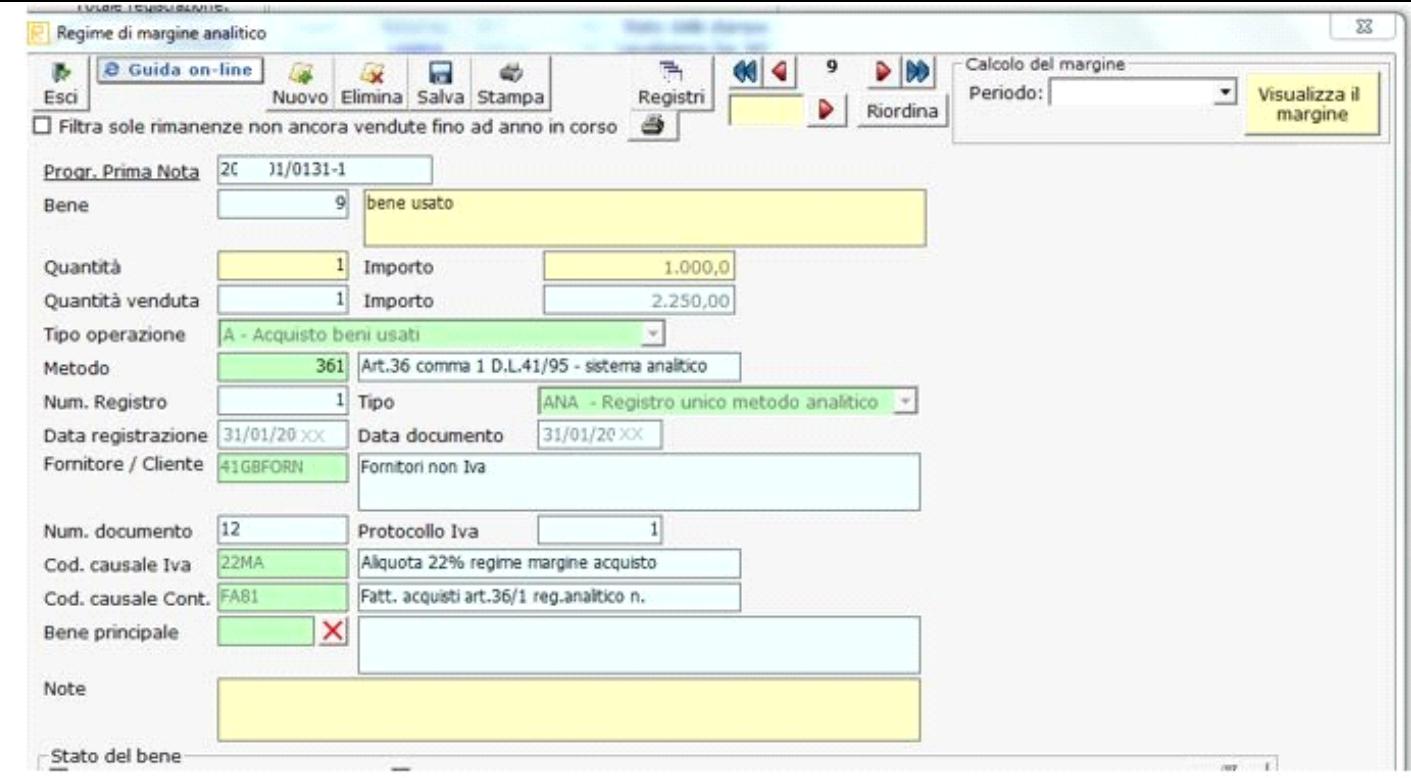

dove sarà necessario completare con i seguenti dati:

- Descrizione del bene
- Quantità acquistata
- Tipo di operazione

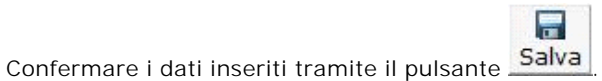

Se la fattura di acquisto è inerente a più tipologie di beni usati, in fase di registrazione si dovrà imputare tante causali iva relative al margine quante sono le tipologie di beni

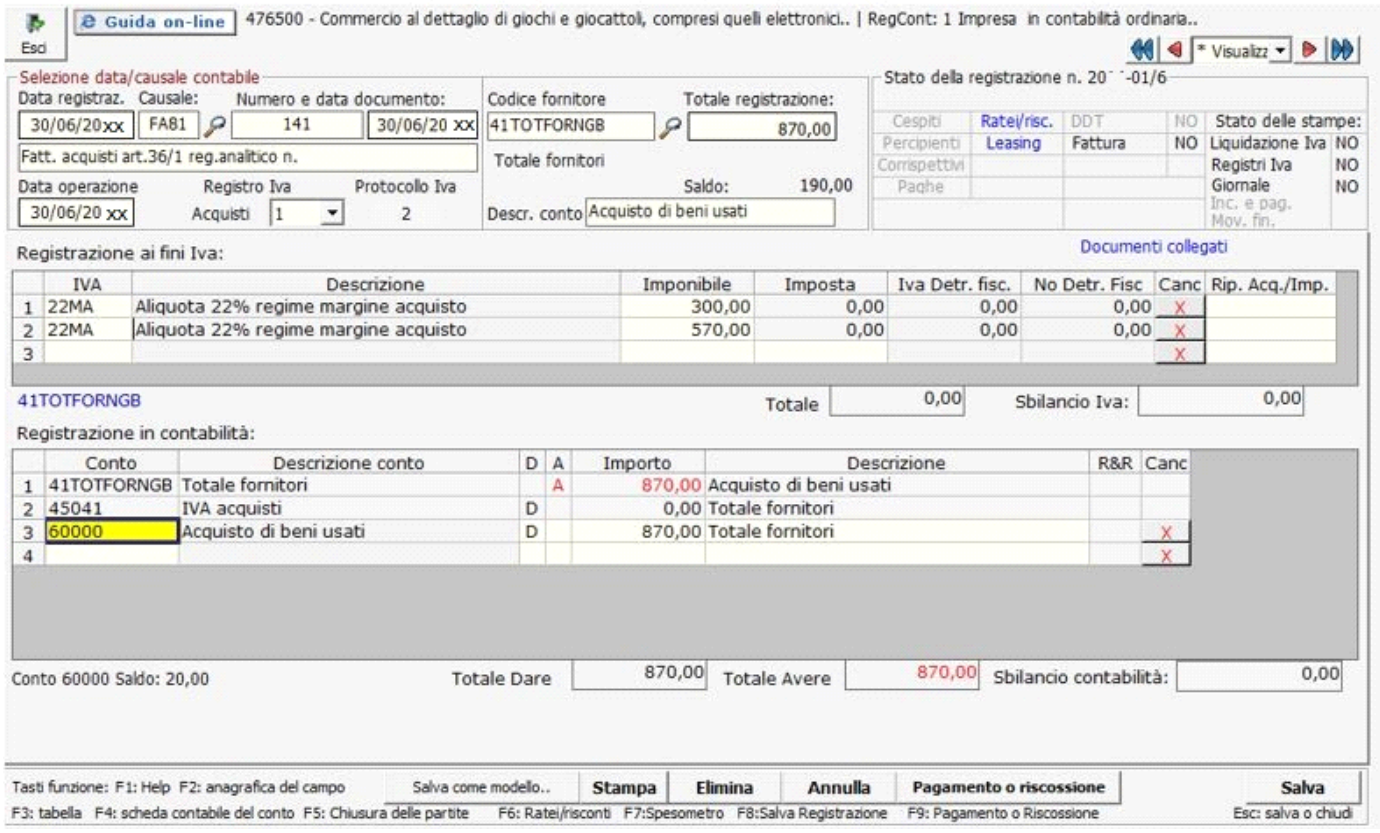

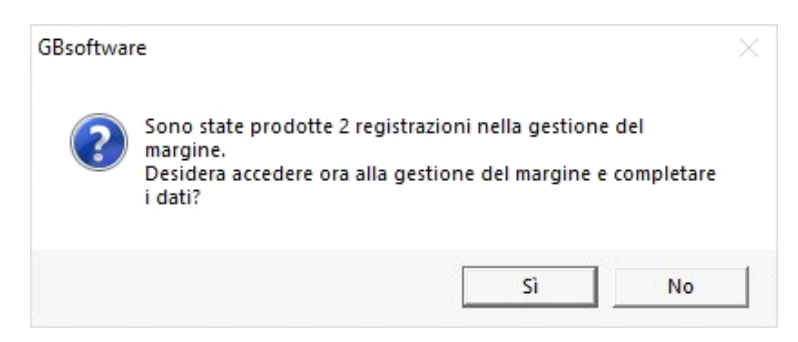

Confermando si dovrà procedere al completamento delle schede create come spiegato in precedenza.

**Registrazione di un costo accessorio:**

La registrazione delle spese inerenti all'acquisizione del bene usato (accessorie, riparazione dello stesso), devono essere rilevate come in precedenza, utilizzando le causali contabili e le causali iva relative al margine,

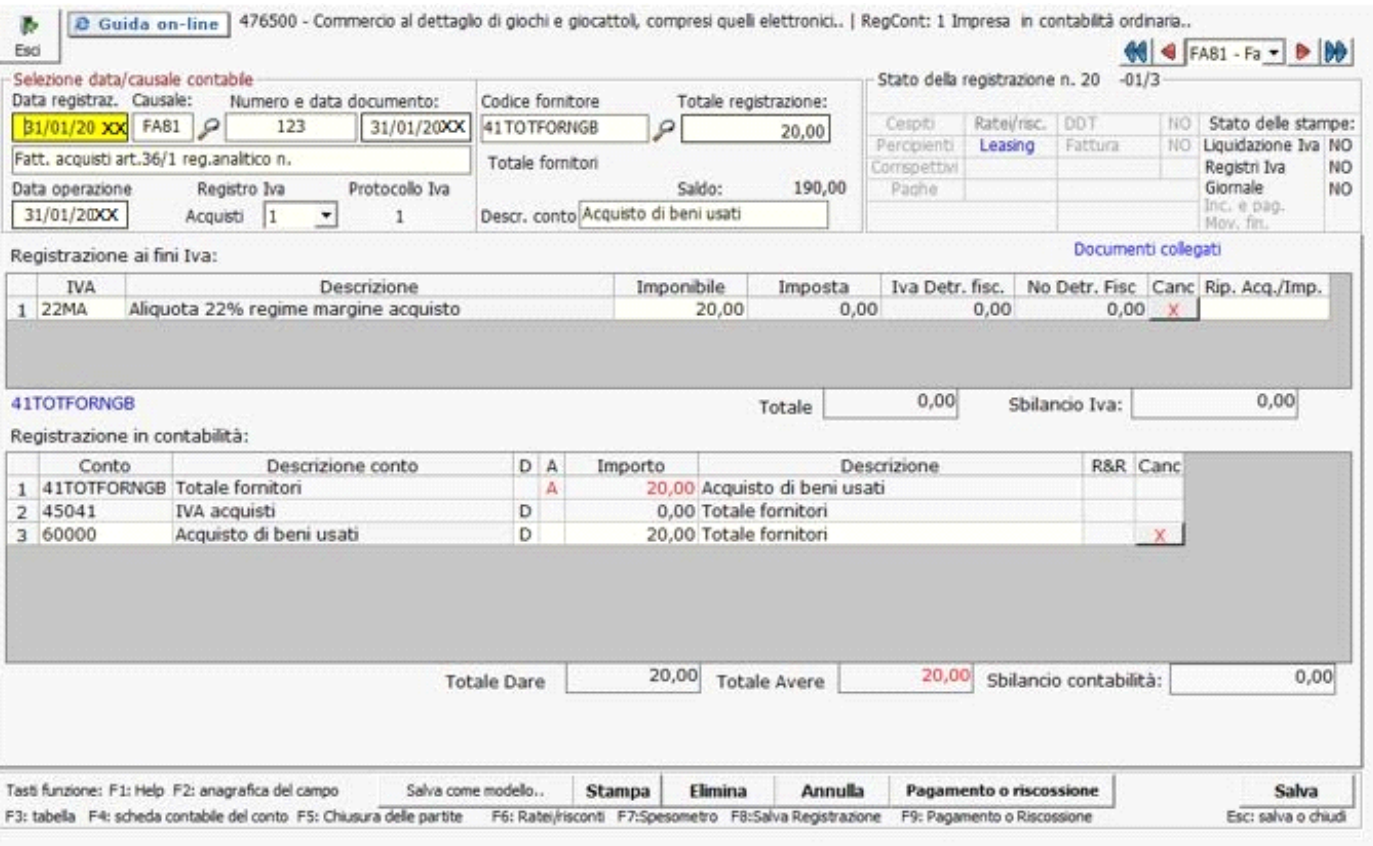

anche in questo caso il salvataggio della registrazione produce una scheda che l'utente deve completare nella:

- descrizione della spesa;
- quantità riferita ai beni usati;
- tipo di operazione;

• dovrà, inoltre, essere indicato il bene principale a cui il costo accessorio fa riferimento, effettuando doppio click nel campo "Bene principale" e ancora doppio click sul bene interessato

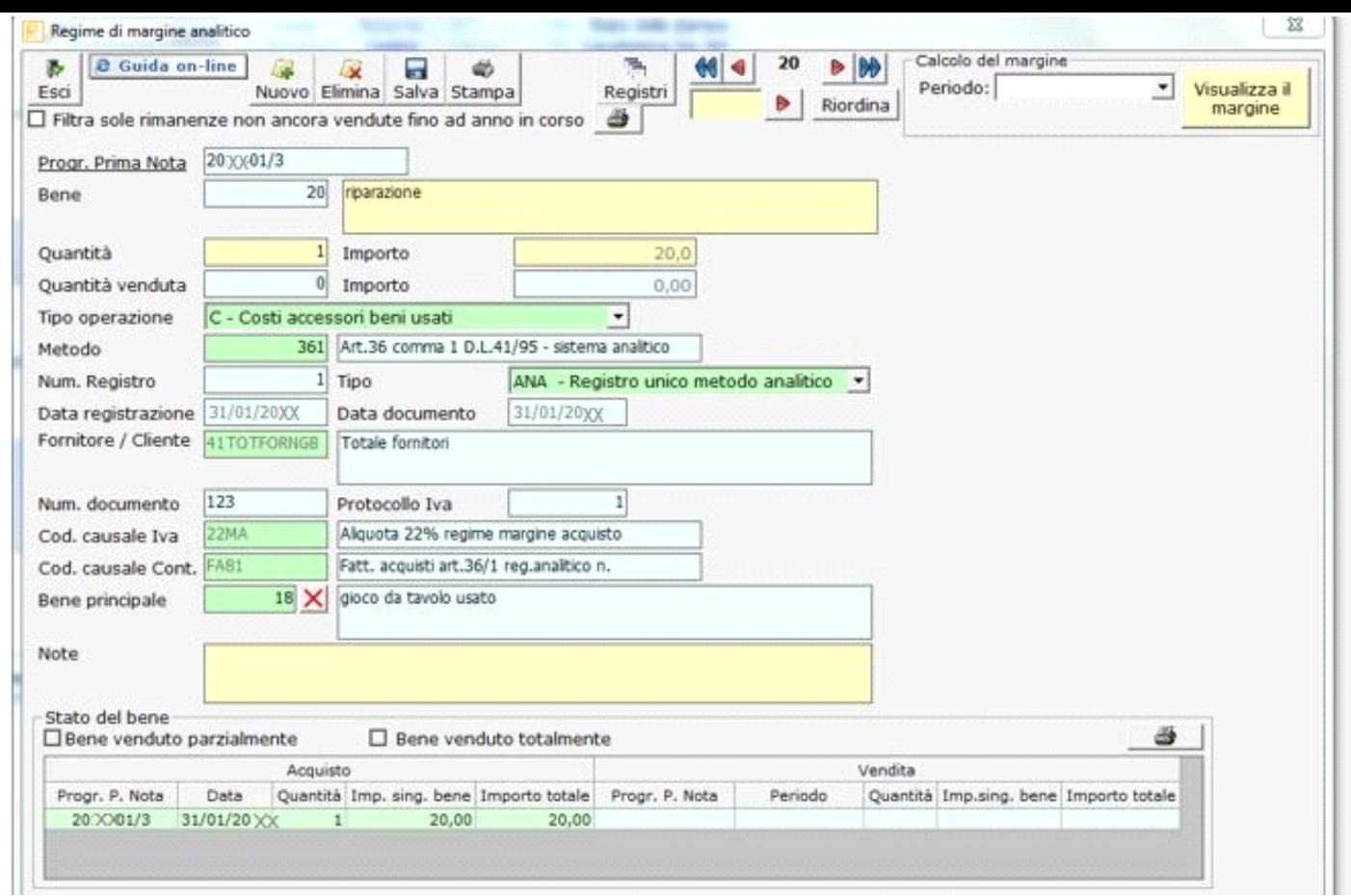

## **Registrazione vendita**

Per la registrazione di una fattura di vendita di un bene soggetto al regime del margine si devono utilizzare le causali contabili impostate per il regime di riferimento e le relative causali iva, la causale contabile preposta obbliga l'utente a completare la registrazione direttamente dalla gestione del margine, per questo motivo sarà sempre necessario impostare prima l'acquisto per poter procedere alla registrazione della vendita del bene usato:

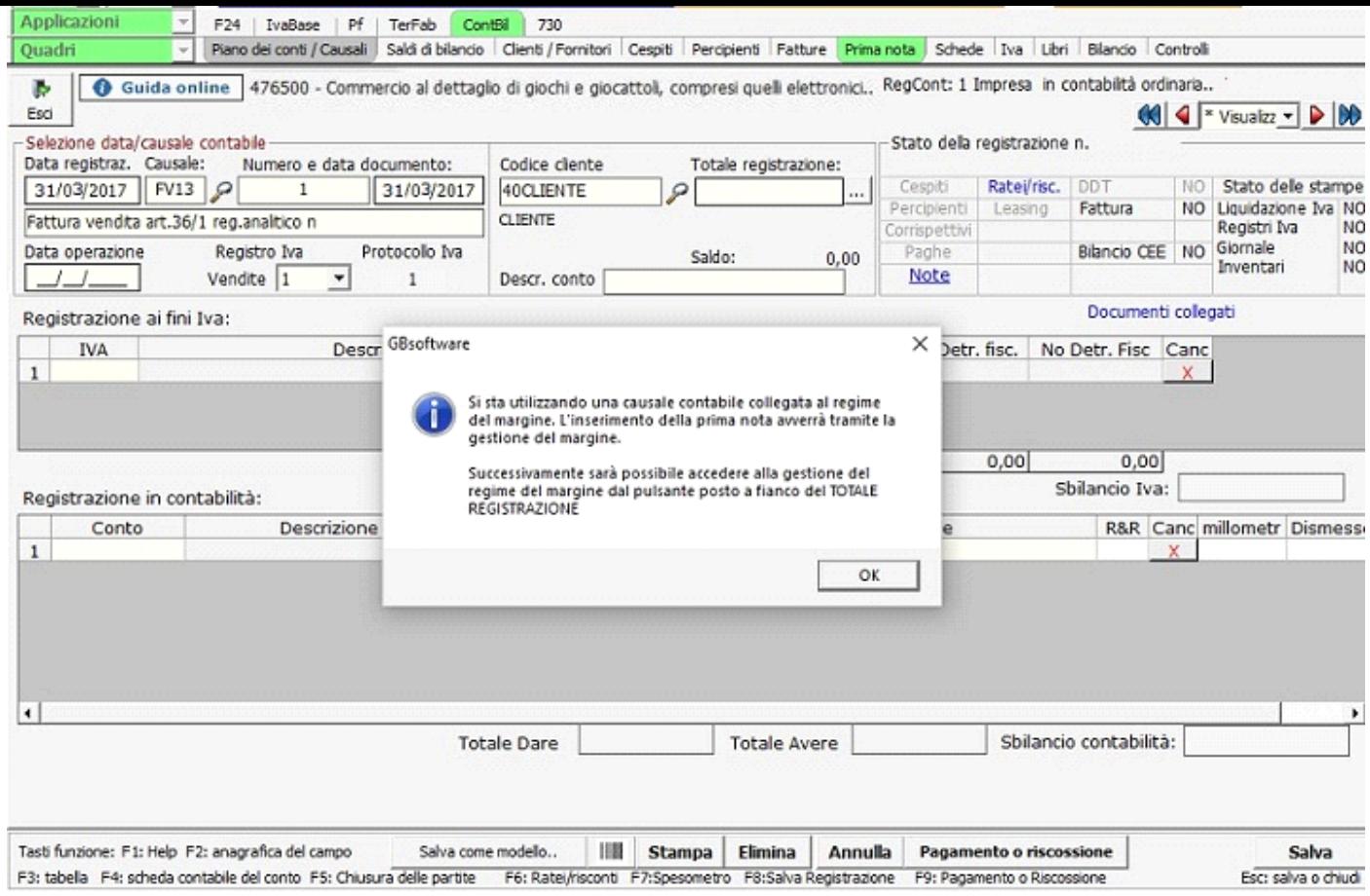

Confermando il messaggio, o cliccando su , i si apre la seguente maschera che filtra i beni usati scaricabili, acquisiti con data antecedente alla data del documento fattura di vendita che si sta registrando:

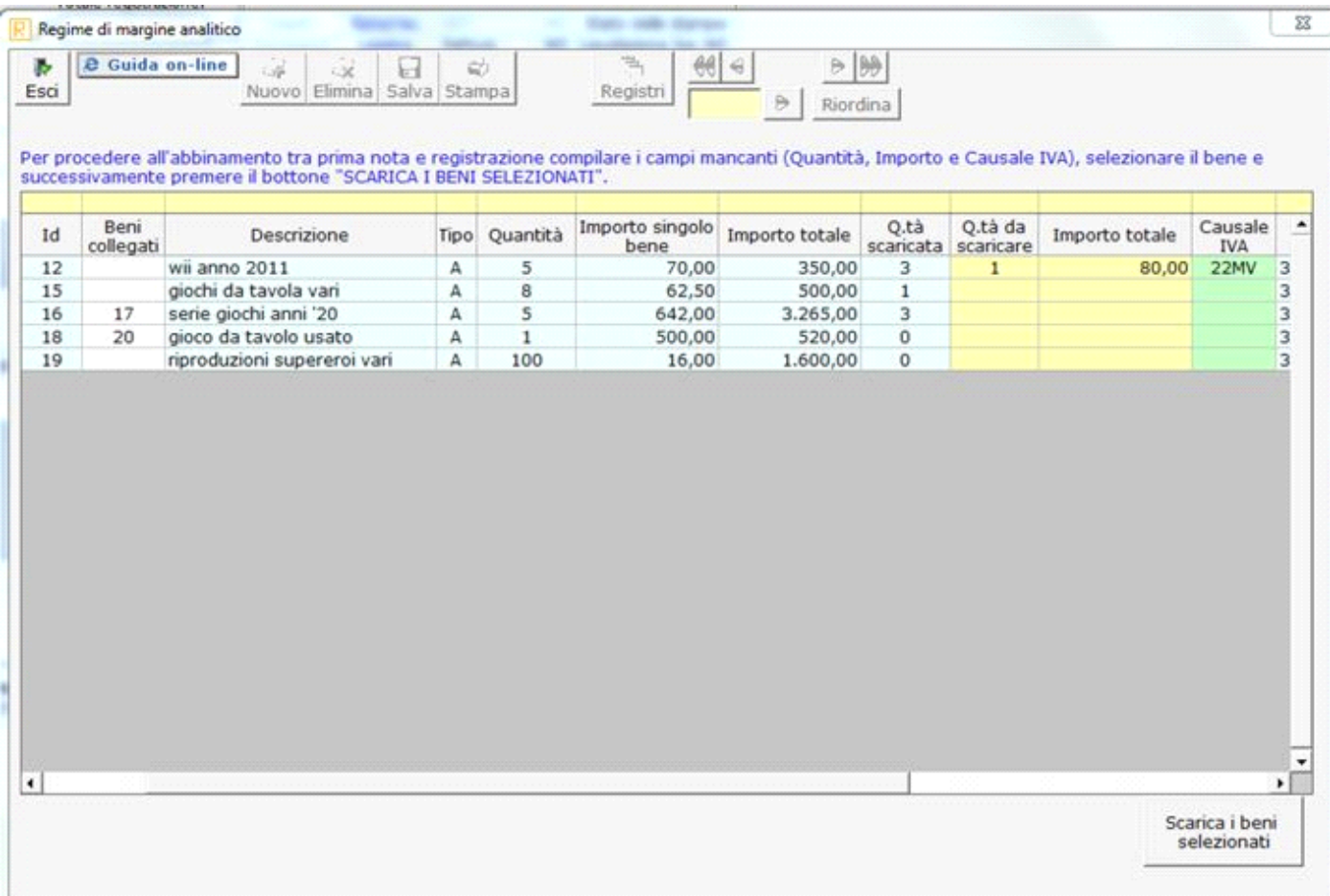

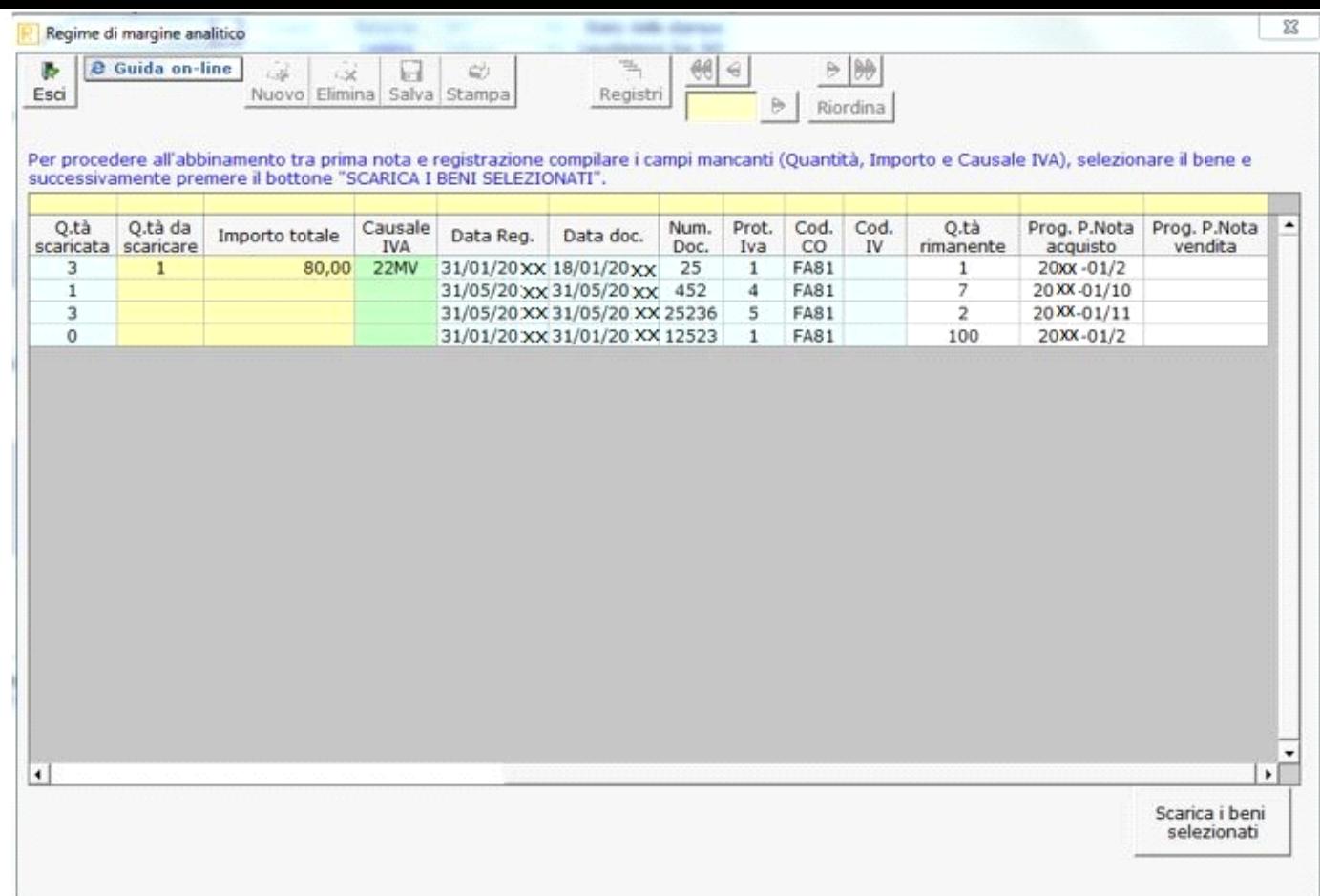

dove è necessario indicare

- la quantità da scaricare
- L'importo di vendita
- La causale iva da scaricare (per valorizzare i campi di colore verde è necessario effettuare doppio click nel campo e scaricare il dato dalla maschere che si apre)

N.B: LA DATA DEL DOCUMENTO DI UN COSTO ACCESSORIO DETERMINA LO SLITTAMENTO NELLA VISUALIZZAZIONE DEI BENI USATI SCARICABILI PER LA VENDITA.

Scarica i beni Cliccando selezionati vengono riportati i relativi dati nella registrazione di prima nota

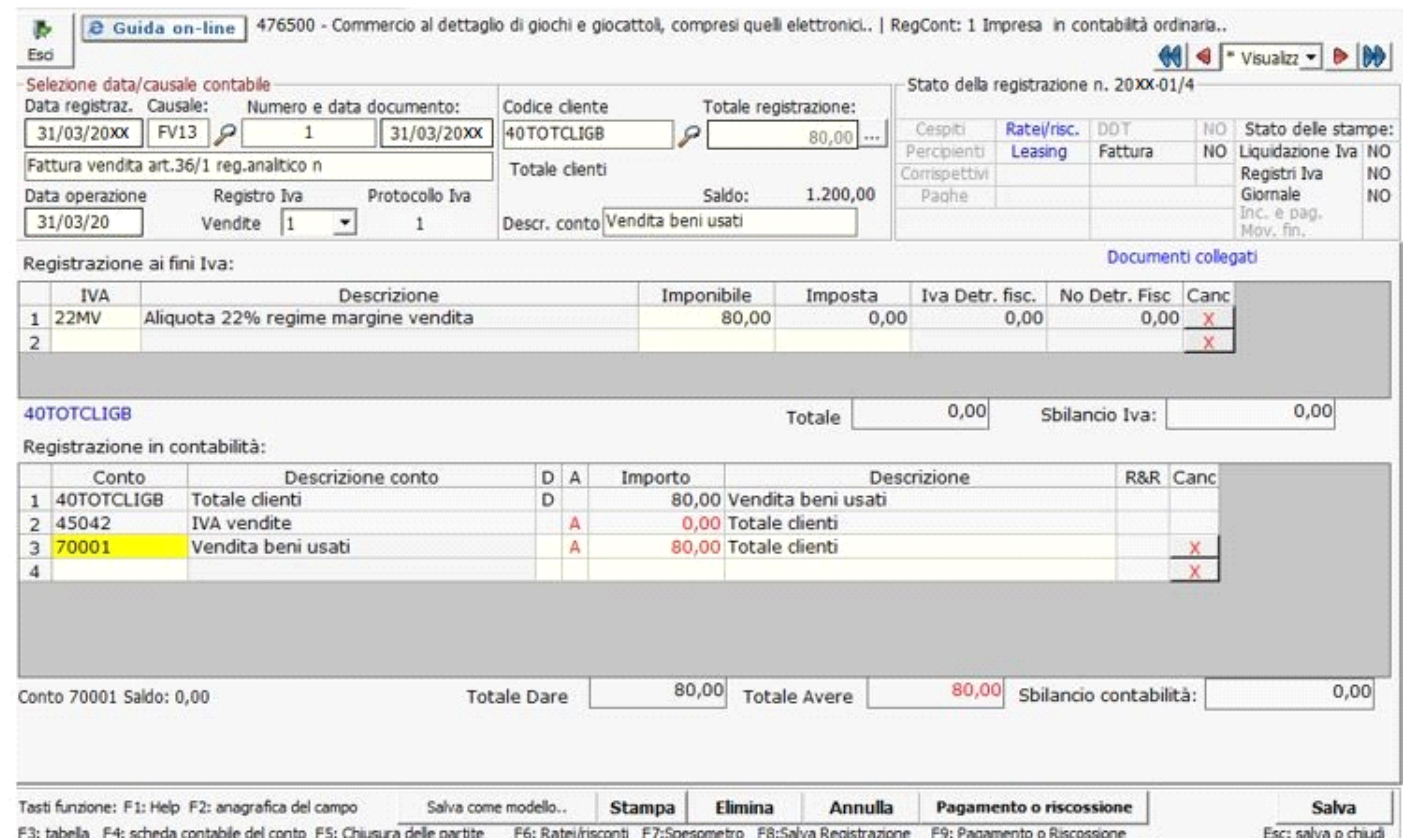

alla quale si dovrà imputare il Conto nella registrazione in Contabilità e procedere al salvataggio.

Tale registrazione è integrata dal pulsante posto a fianco del Totale registrazione, cliccandoci si riapre la maschera per eventuali variazioni di dati inerenti allo scarico.

**Registrazione di vendita di bene a cui è abbinato uno o più costi accessori**

Facciamo l'esempio di registrazione che segue: è stato venduto al prezzo di € 700,00 il bene usato ID 18 a cui era stato abbinato costo accessorio ID 20, all'apertura della maschera per procedere allo scarico troviamo il costo del bene da scaricare già aumentato dell'importo del costo accessorio

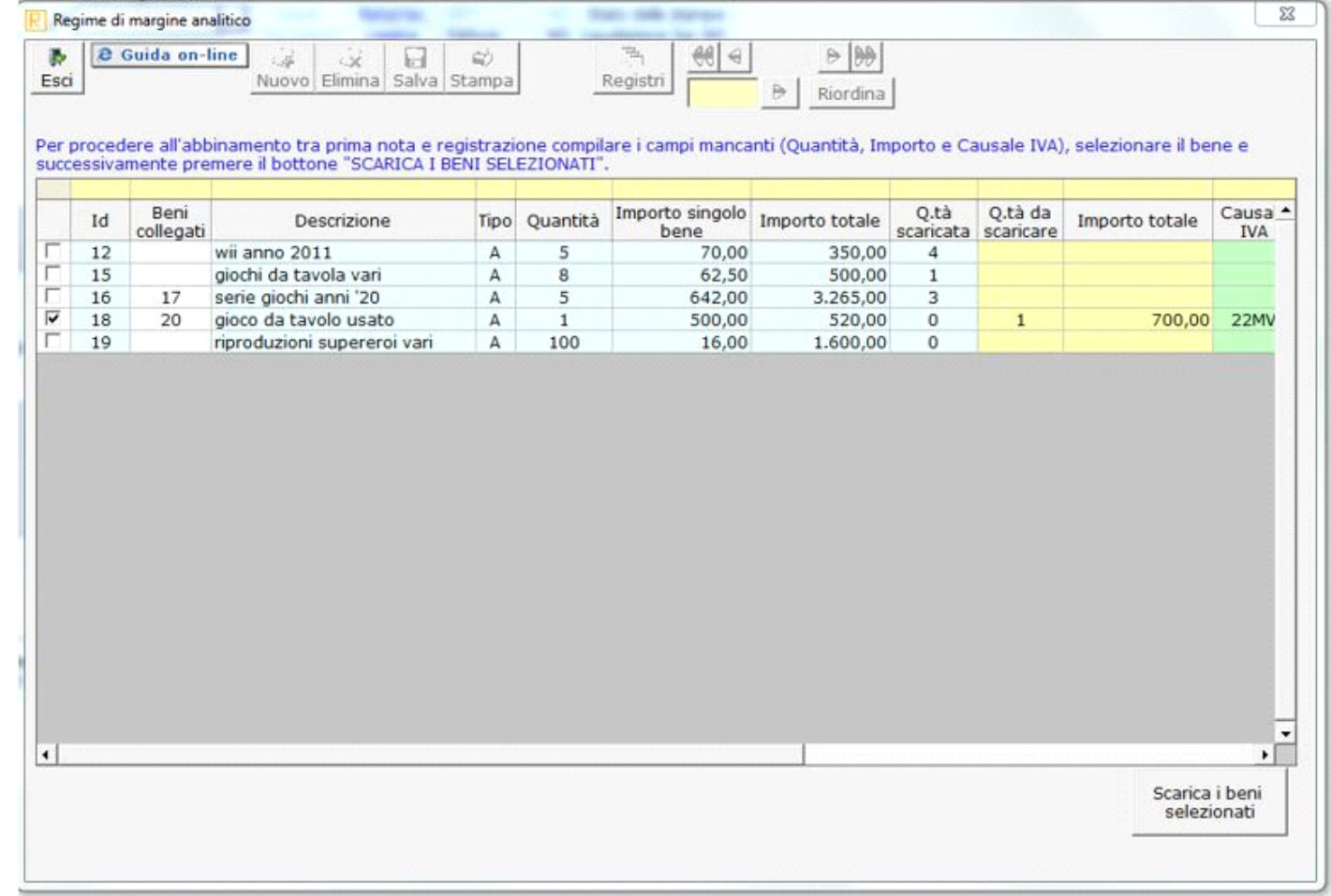

# Scanca i beni e completare la registrazione come indicato in precedenza e salvare

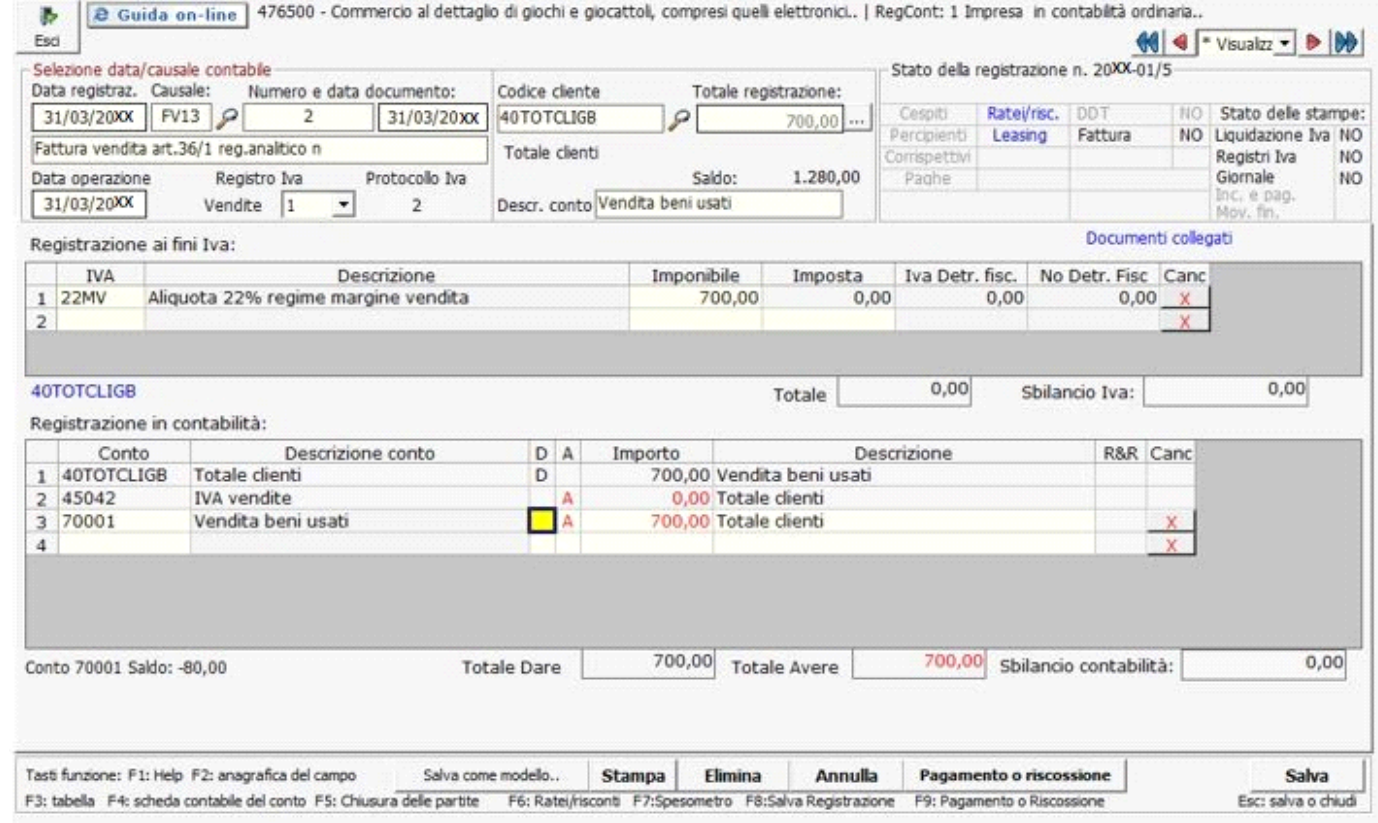

Per la registrazione di un bene usato oggetto di restituzione con conseguente emissione di nota di accredito, si deve utilizzare la causale contabile FV18 - Nota accr. Vend. – Reg.Marg, art.36 DL 41.

Facciamo un esempio: è stata emessa la nota di credito n.3 in data 30/04/XX di €. 100,00 per restituzione da parte del cliente.

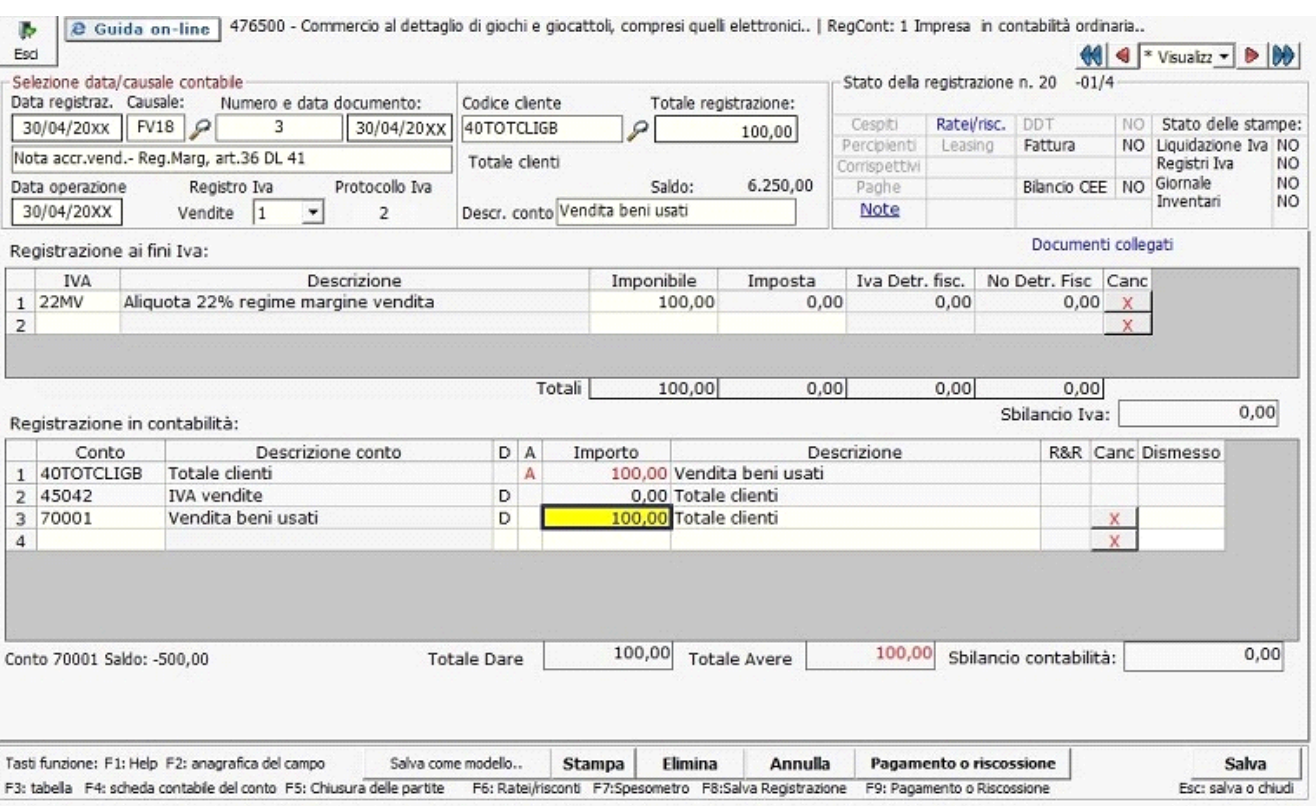

per fare in modo che il bene in questione rientri nel circuito del margine, al salvataggio della registrazione si avrà il seguente messaggio

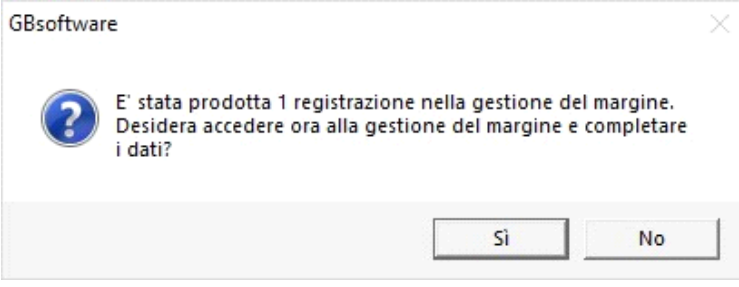

Per cui si ricrea una nuova scheda bene usato da completare come visto in precedenza.

## **Inserimenti di situazioni esistenti**

Per inserire beni usati esistenti alla data di inizio di utilizzo della procedura GBsoftware si deve procedere come segue:

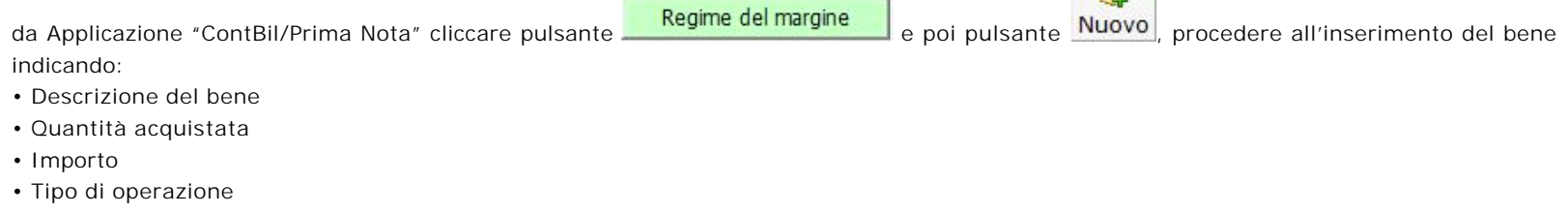

 $\sqrt{2}$ 

- Data registrazione (anno-1)
- Data documento (anno-1)
- Fornitore/Cliente
- Num. Documento
- Cod. causale Iva
- Cod. causale Contabile

e salvare.

# **Riporto in liquidazione Iva/Calcolo del margine**

Il riporto in Liquidazione iva del margine positivo secondo il metodo analitico, è automatico, pertanto effettuando la liquidazione iva periodica, si può già rilevare l'iva a debito scaturita per la vendita dei beni soggetti a tale regime speciale nella sezione "**LIQUIDAZIONE DL N. 41 23/2/95 – REGIME SPECIALE BENI USATI**"

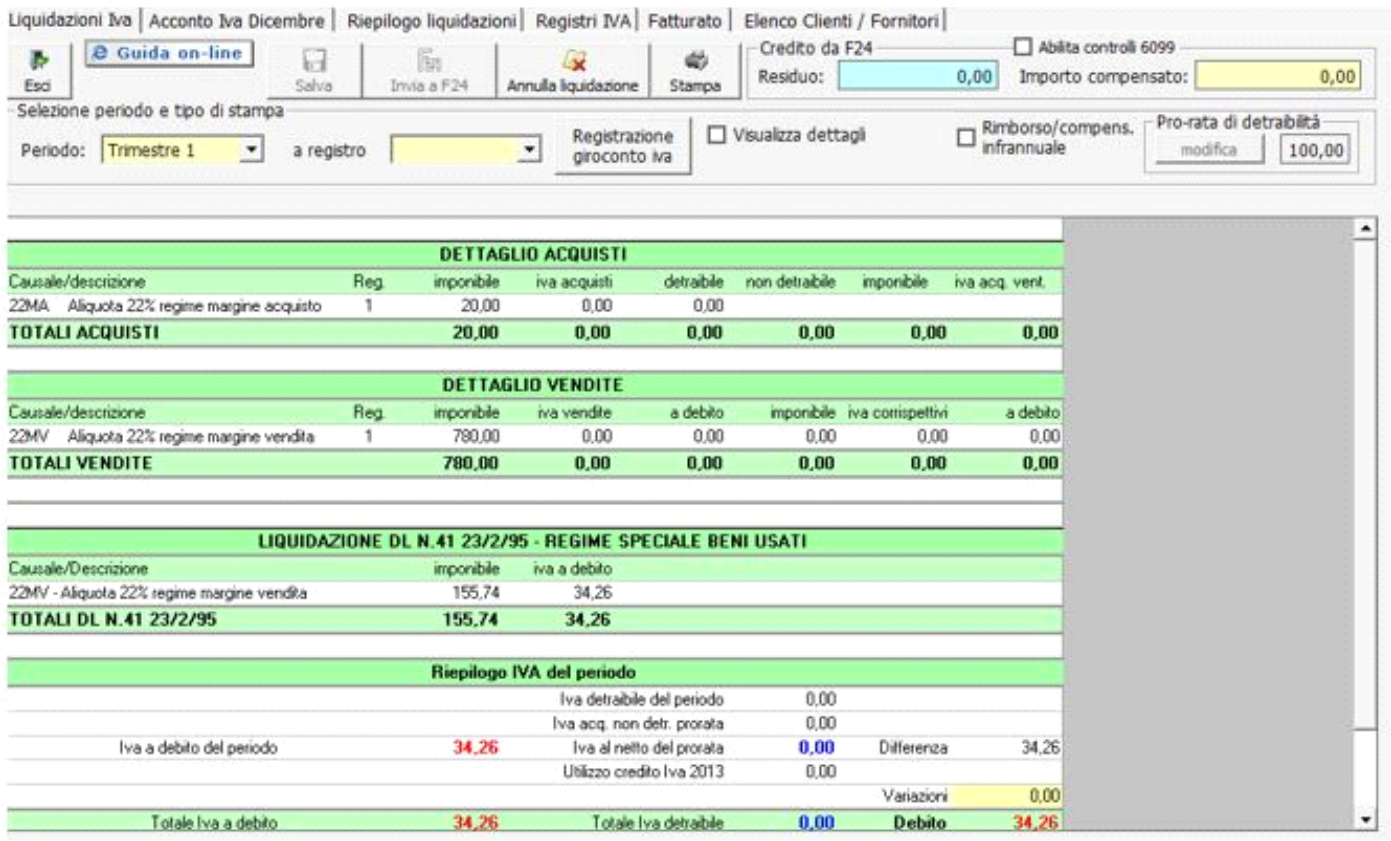

Per visualizzare il dettaglio del calcolo accedere a "Prima Nota" cliccare **della superiorme della sezione alla sezione** "Calcolo del margine", il Periodo tramite il pulsante a discesa e cliccare su "Visualizza il margine".

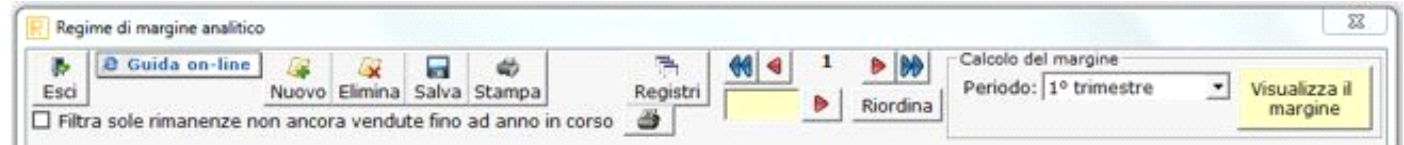

Apporre il check su "Visualizza tutti i beni"

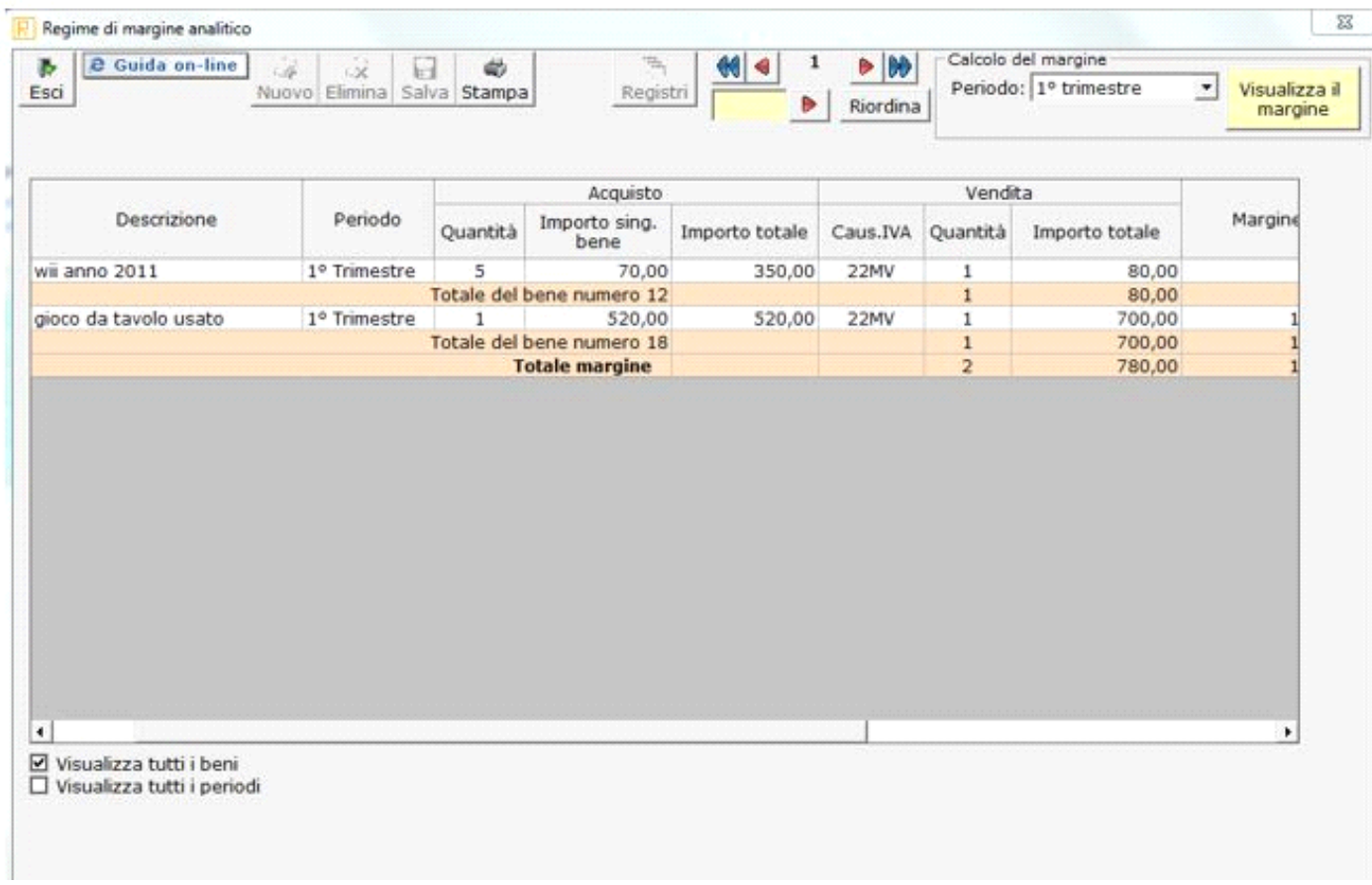

Scorrerre con la barra orizzontale verso destra per vedere nel dettaglio il calcolo del margine analitico

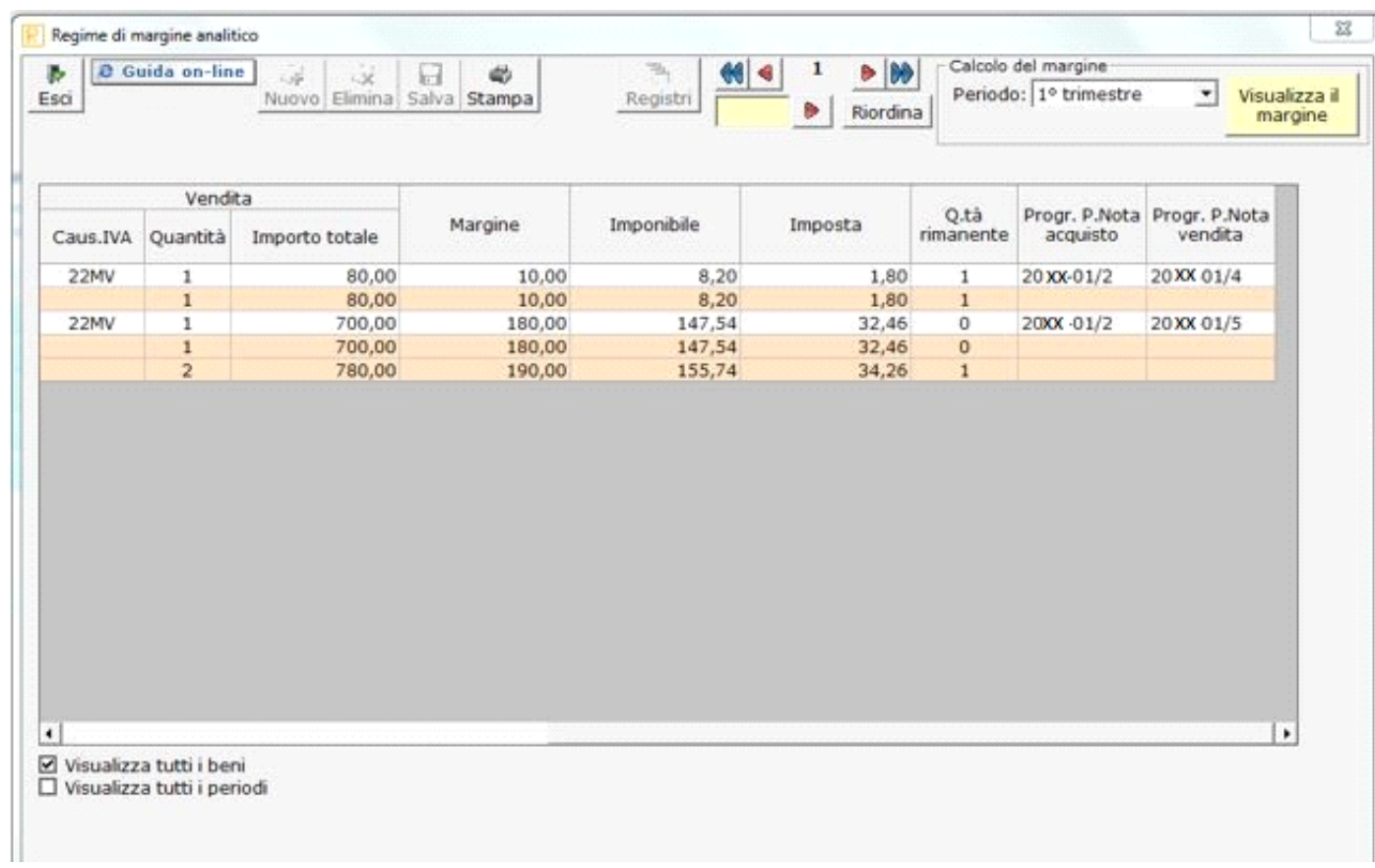

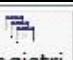

Accedendo a **Regime del margine** e cliccando su **Registri**de possibile eseguire la stampa del Registro Unico carico/scarico impostando nella relativa sezione "Opzioni di Stampa" tramite i pulsanti a discesa:

- il tipo di stampa: Controllo
	- Definitiva
		- Annulla stampa

il periodo proposto è solo su base Annuale, per avere una panoramica completa sui beni usati in giacenza e relative vendite registrate nell'anno con i relativi calcoli analitici di margine.

Stampa di

cliccare poi il pulsante in basso a destra .

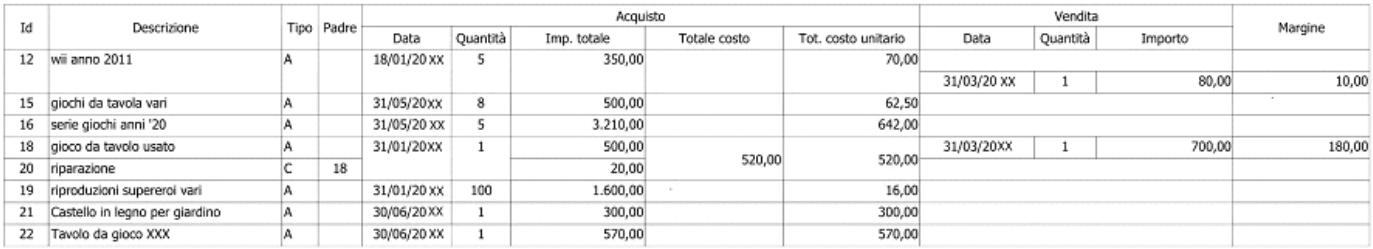

N° doc. 17843 - aggiornato il 18/03/2011 - Autore: GBsoftware S.p.A

GBsoftware S.p.A. - Via B. Oriani, 153 00197 Roma - C.Fisc. e P.Iva 07946271009 - Tel. 06.97626336 - Fax 075.9460737 - [email protected]